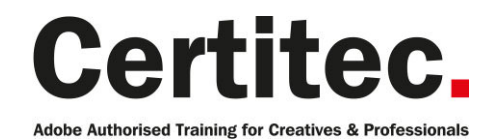

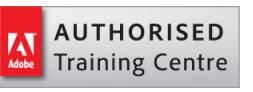

- C 0845 527 0768
- **Q** enquiries@certitec.com
- www.certitec.com

# Premiere Pro Masterclass - 4 days Beginner course

Take a deep dive in video editing and feel comfortable with the advanced features that Premiere Pro offers. Understand adjustments, transitions, video effects, colour corrections and much more. Accelerate your workflow with special attention to Advanced Effects, Compositing, Keying, Advanced Audio, Multicam Projects, Adobe Media Encoder, Encore, Integration with Photoshop and After Effects and Dynamic Link.

#### Our pledge

This course is guaranteed to be delivered by an Adobe Certified Instructor from Certitec - our pledge of excellence.

#### **Overview**

Adobe Premiere Pro is a powerful program for editing digital video. Premiere lets you create videos, perform colour correction and work with audio. Students attending this course will learn basic and advanced modes of non-linear editing techniques.

#### Who is this course for?

Students who want to learn Adobe Premiere Pro up to an advanced level and pick up countless tips and techniques to help them become more productive with its new features. This course is for individuals who wish to learn how to edit videos to be used on a number of different platforms, including web and DVD. Amateurs with an interest in video editing will also benefit from attending this course.

#### What you will learn

- Navigating inside Premiere
- Organise video projects
- Assemble a sequence of media clips
- Fine tune a sequence
- Use transitions and video effects
- Create titles and credits
- Perform basic colour correction
- Work with audio
- Adjust audio clips
- Export video
- Colour Correction
- Lumetri Colour Panel
- Advanced Effects
- Compositing
- Keying
- Advanced Audio
- Send to Audition
- Multicam Projects
- Adobe Media Encoder
- Integration with Photoshop and After Effects
- Dynamic Link
- Project Management
- Become Adobe Certified with Certitec

Level: Beginner Duration: 4 days Cost: £799 +VAT

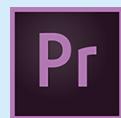

Claim: £90 FlexiCredit Exam included: No

Mac and Windows  $\bullet$ Maximum delegates: 8

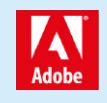

This course is Adobe Authorised and delivered by an Adobe Certified Instructor

## Payment

Payment can be made by cheque, BACS or all major credit/debit cards

## London Covent Garden

12-15 August 2019 23-26 September 2019 4-7 November 2019 16-19 December 2019

## Related Courses

Premiere Pro Masterclass + Adobe Certified Premiere Pro Introduction After Effects Masterclass After Effects Introduction

## Course outline

## Exploring

- Nonlinear editing in Adobe Premi $\tilde{A}$  re Pro
- Touring the Adobe PremiA re Pro workspace
- Customizing the workspace
- Adobe Mercury Playback Engine Performance

#### Settings and adjustments

- Preferences, and Managing Assets
- Selecting project settings by sequence
- Three types of settings
- Specifying project settings
- Importing assets
- Managing media in bins
- Exploring additional bin features
- Finding assets with the Media Browser

## Creating cuts-only videos

- Using a storyboard to build a rough cut
- Editing clips on the Timeline
- Moving clips to, from, and within the Timeline
- Working with Source Monitor editing tools
- Adjusting clips in the Trim panel
- Using other editing tools
- An Introduction to Audio
- Adiust volume
- Add keyframes
- Add an audio transition

## Applying specialised editing tools

- Exploring timesaving editing tools
- Making rolling, slide, and slip edits
- Using the Program Monitor's Lift and Extract buttons
- Replacing a clip and replacing footage
- Using Sync Lock and Track Lock
- Finding gaps in the timeline
- Editing with In and Out points around a clip
- Creating subclips from the Source Monitor
- Unlink multiple selected clips
- Merging Clips for DualSystem Sound Support

## Adding video transitions

- Using transitions with restraint
- Trying some transitions
- Changing parameters in the Effect Controls panel
- Using A/B mode to finetune a transition
- Working with the Effect Control panel's A/B feature
- Dealing with inadequate (or no) head or tail handles
- Applying transitions to multiple clips at once

• Adding audio transitions

#### Putting clips in motion

- Applying the Motion effect to clips
- Changing clip size and adding rotation
- Working with keyframe interpolation
- Creating a picture inpicture effect
- Enhancing motion with shadows and bevelled edges
- Adding a drop shadow
- Using other motionrelated effects: Transform and Basic 3D

#### Adding video effects

- Sampling some basic video effects
- Applying effects to multiple clips
- Adding keyframing effects
- Adding keyframe interpolation and velocity
- Adding lighting effects
- Creating custom presets
- Using nested sequences
- Nesting clips
- New supported effects for accelerated playback
- Dynamic Link Overview

## Changing time

- Using slowmotion and reversemotion techniques
- Enabling variable time changes with time remapping
- Applying time remapping with speed transitions
- Using time remapping with reverse motion
- Recognizing the downstream effects of changing time
- Changing the speed of multiple clips simultaneously
- Changing the length of multiple stills simultaneously

## Acquiring and editing video

- Setting up a basic voicerecording area
- Creating a highquality aural experience
- Examining audio characteristics
- Adiusting audio volume
- Adjusting audio in the Effect Controls panel
- Adjusting audio gain
- Adding Jcuts and Lcuts

## Importing and capturing media

- Using a tapeless workflow
- Using the Media Browser
- Importing P2 media

## Course outline (continued)

- Importing XDCAM media
- Importing AVCHD media
- Importing DSLR
- Importing RED media
- Import image sequence into a single video file
- Mixing media formats
- Capturing HDV and DV video

#### Exporting frames, clips and sequences

- Overview of export options
- Recording to tape
- Exporting single frames
- Using the Export Settings dialogue
- Working with Adobe Media Encoder
- Enhancements to Adobe Media Encoder and Workflow
- Format overview
- Using formats
- Exporting to mobile devices
- Exporting to Other NLEs
- Final Cut Pro (XML)
- Avid (AAF)
- Collaboration in CS Review
- Closed caption support

## Working with colour

- The Colour Correction Workspace
- Using Video Scopes
- Reference Monitor
- YC Waveform
- Vectorscope
- Levels
- An overview of colouroriented effects
- Adjusting and enhancing colour
- Primary Colour Corrections

## Managing your projects

- Project menu overview
- Making a clip offline
- Using the Project Manager
- Working with a trimmed project
- Collecting files and copying them to a new location
- Importing projects or sequences
- Importing Projects from FCP
- Importing Projects from Avid
- Interpreting Media
- Modifying the metadata
- New Adobe Story Integration

## Creating dynamic titles

- Changing text parameters
- Building text from scratch
- Putting text on a path
- Creating shapes
- Aligning shapes
- Making text roll and crawl
- Adding text effects: sheens, strokes, shadows, and fills

## Exploring compositing techniques

- Making compositing part of your projects
- Shooting video with compositing in mind
- Working with the Opacity effect
- Combine layers based on a blend mode
- Lightening a dark shot
- Creating a filmlook
- Lumakey video inside text
- Working with alphachannel transparencies
- Colour keying a greenscreen shot with Ultra Key

#### Sweetening your sound and mixing audio

- Sweetening sound with audio effects
- Trying stereo sound effects
- Working with the Audio Mixer
- Automating changes in audio tracks
- Outputting tracks to submixes
- Recording voiceovers

#### Handling different frame rates

- Overcranking
- Undercranking
- Creating time-lapses
- Using pan/scan in your video

## Multicam editing

- Understanding the multicam concept
- Setting up the shooting environment
- Syncing clips
- Cutting a multicam sequence on the fly

#### Colour correction

- Understanding colour
- Working with scopes
- Levels
- Primary/Secondary colour correction
- Using the three-way colour corrector
- Creating a cinematic look
- Changing the &Idquo; feel" of a shot
- Creating a vignette

#### Mastering effects

## Course outline (continued)

- Creating a lens flare
- Changing time
- Creating custom transitions
- Lighting Effects

#### **Compositing**

- Changing the opacity level
- Working with keyframes
- Creating a split screen
- Different blending modes
- Nesting

#### Keying

- Creating a garbage matte
- Colour keying
- Ultra Key
- Working with alpha channels

#### Advanced audio

- Unlinking audio from its source video
- Using L and J cuts
- Recording narrations
- Audio effects
- Keyframing audio
- Fixing audio issues

## Integration with other Adobe products

- Using Photoshop
- Adding After Effects compositions to Premiere
- Using Dynamic Link

## **Output**

- Understanding different file formats
- Exporting the sequence
- Exporting audio
- Adding multiple sequences to the export queue
- Using Adobe Media Encoder
- Authoring with Audition

## Moving beyond Premiere

- Establishing a shot
- Continuity editing
- Matching action
- Understanding the 180 degree rule

## Further information

#### Our guarantee of training satisfaction

No questions, no quibbles, no problem! Should you ever need to take your course again, just let us know.

#### **Requirements**

- Basic knowledge of Windows or Macintosh.
- Understand how to launch an application and save files.
- For web courses you will need to have knowledge of web browsers.

#### Lunch

We provide flexible lunch vouchers which can be redeemed at outlets nearby such as

- Bella Italia
- Boots
- Burger King
- Co-operative
- Eat
- Greggs
- McDonalds
- Pizza Express
- Pret A Manger
- **Starbucks**
- Sainsbury's
- Tesco

to name but a few.

#### Support

We supply 6-months rock-solid support via email on the subject matter covered during the course.

#### General information

- Courses start at 10am and finish at 5pm.
- Please arrive 30 minutes prior to the startof the course on the first day.
- We operate a casual dress code.
- We supply all computers, software and courseware, pads, pens, lunch and refreshments.
	- **Certitec.**

**Adobe Authorised Training for Creatives & Professionals** 

Contact Certitec 0845 527 0768 enquiries@certitec.com www.certitec.com

- We have both macOS and Windows computers in our training rooms.
- Bring along a USB/Flash drive so you can take away your course files.
- Following your course, we will email you an Adobe Authorised Course Completion Certificate.
- Each course comes with an 500-page Adobe Classroom training book.
- Access to a secure section of our site that offers useful tips and tricks.

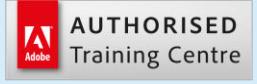

Certitec London 90 Long Acre, Covent Garden, London WC2E 9RZ

Certitec Cardiff 15th Floor, Brunel House, 2 Fitzalan Road Cardiff CF24 0EB

Certitec Bristol Broad Quay House, Prince Street, Bristol BS1 4DJ